Q1 ダウンロードした「TOMOKOV21.zip」を展開(解凍)しょうとすると、WinZip の宣伝が出て困るのです

が、どうすればよいでしょうか。

A1 その場合は、以下のようにしてください。

1. TOMOKOV21.zip をダブルクリックすると

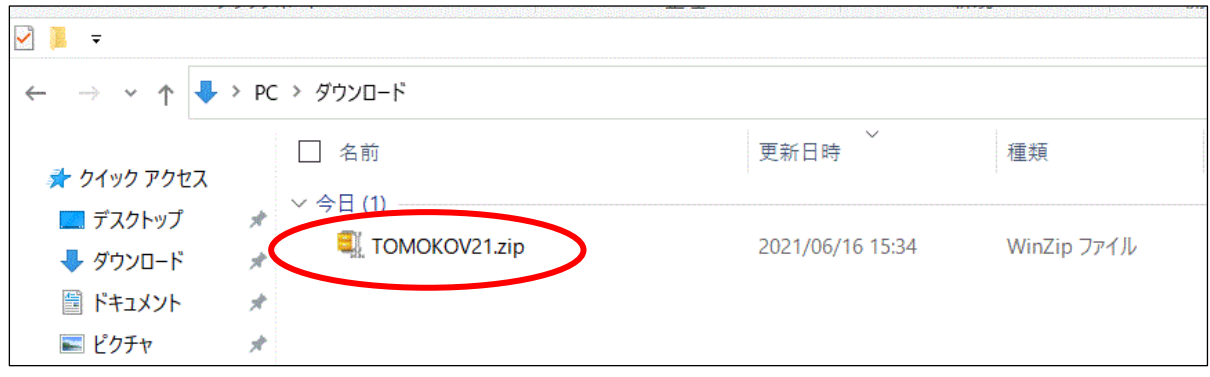

2.下のような WINZIP の広告が出る場合があります。こちらは宣伝です。 WINZIP を使わなくても、ファイルは利用できるようになるので、「登録」しないでください。

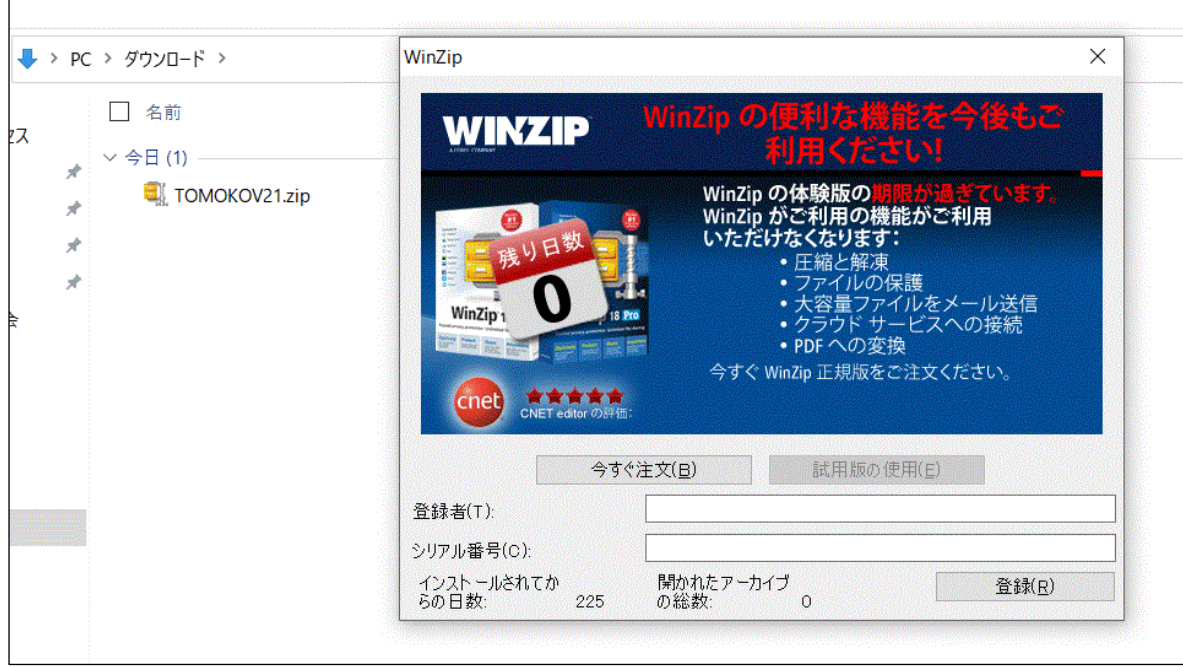

.TOMOKOV21.zip を右クリックすると、

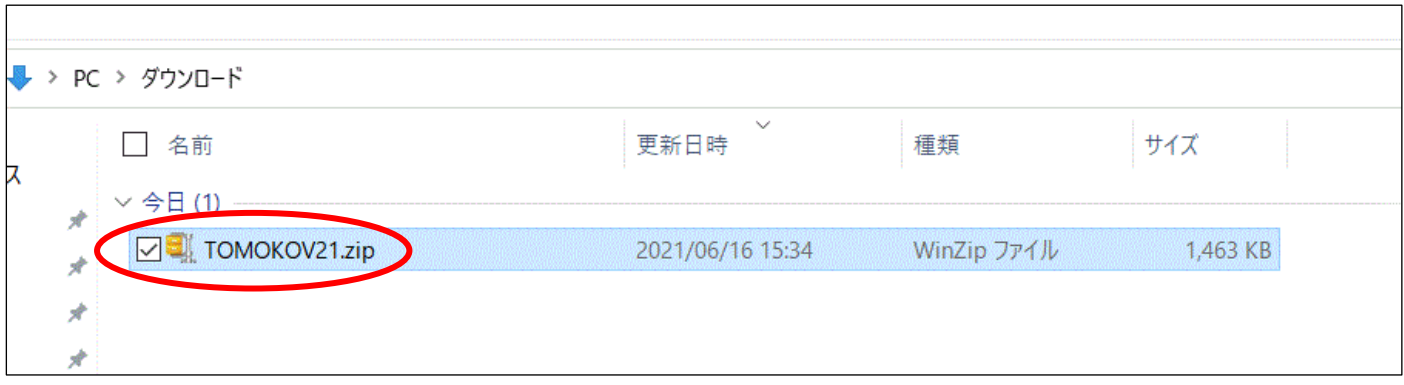

.下のようなメニューが出るので、「プログラムから開く」を選択します。

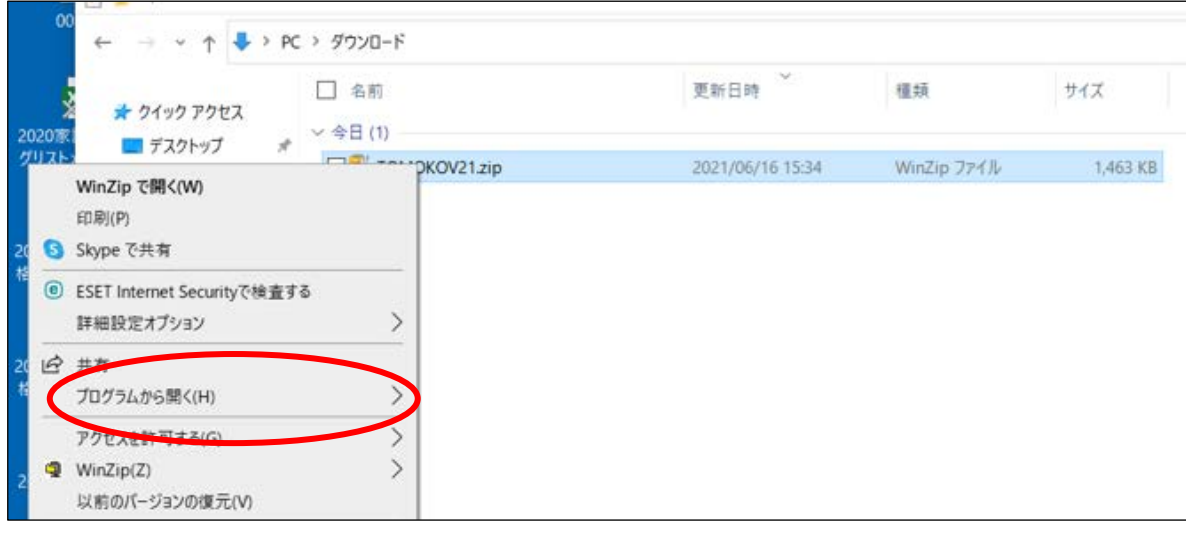

5. 次に「エクスプロラー」を選択します。

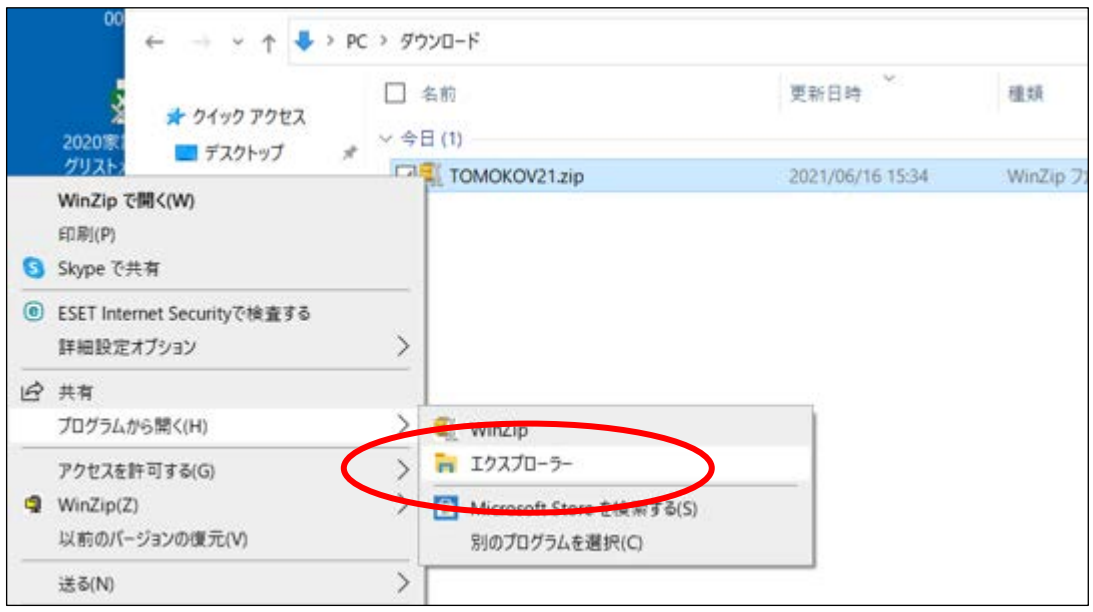

6.TOMOKOV21 のフォルダができるので、ドラッグして、デスクトップに置きます。

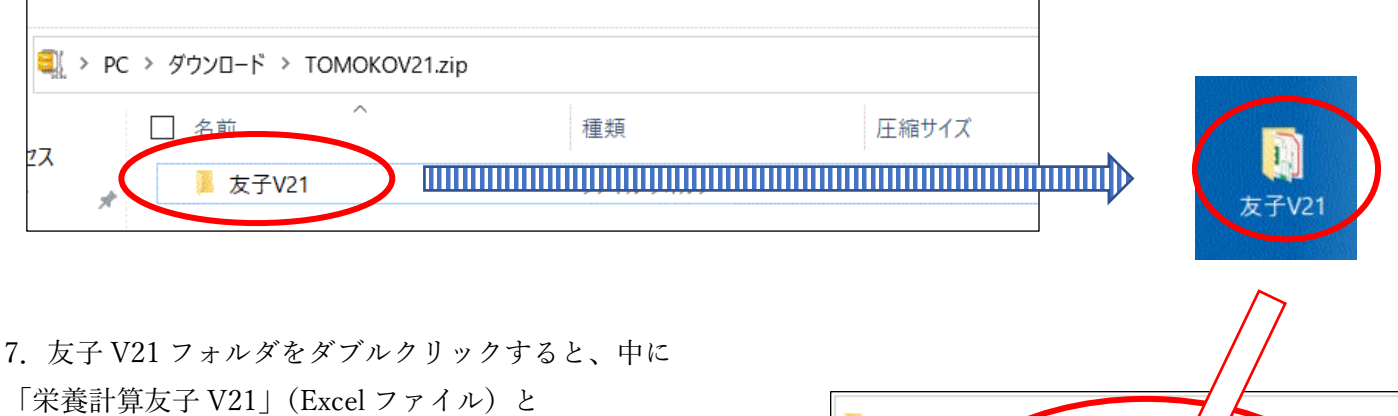

「友子 V21 使用説明書(pdf ファイル)が入っています。

> 友子V21 □ 名前 ス 2 栄養計算友子V21.xlsm ☆ 友子V21使用説明書.pdf

※栄養計算友子を使用する際は、友子 V21 フォルダ内で、使用してください。(友子 V21 フォルダの外に出さな いでください)